平成30年3月6日(火) 実践 P 研修記録

マイボックスの「180306 実践 P 差し込み印刷・・・」をダウンロードして開く

「会費等明細表」を完成させる

- A・P 会員 年会費1.000 円 教材費1.000 円 V 保険料500 円
- F 会員 年会費1.000 円 V 保険料500 円
- 新入 A 会員 年会費1.000 円 教材費1.000 円 V 保険料500 円 PC 分担金 2.000 円
- 1. 氏名を昇順に並び替え
- 2. 番号を挿入
- 3. 実践 A・実践 P・F 会員の順に並び替えて、氏名は区分内で昇順

4. 出席・欠席はリストより選択し、欠席の文字を赤字に表示

5. 各集計は出席者のみ合計する

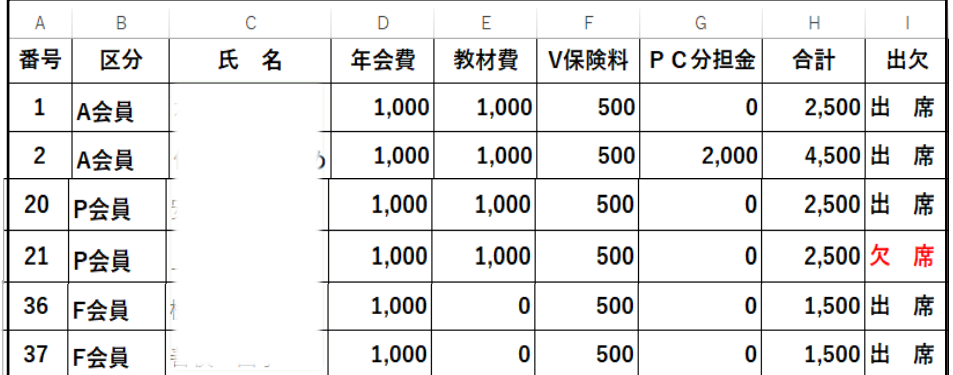

「差し込み印刷」機能を使い、ラベル用紙にエクセルの区分・氏名を連続して印刷

- ワードを起動して「差し込み印刷ウイザード」を実行
- 手順 1/6 で文書の種類を選択、「ラベル」を選び次へ:ひながたの選択
- 手順 2/6 の「ラベルオプション」をクリック・製品番号「A-ONE 26501」を選ぶ
- 手順 3/6 で宛先の選択、宛名データを含むエクセルファイルを指定、参照、徴収会費明 細を選ぶ。データのあるシートを選び、印刷しないデータの✓を外し OK
- 手順4/6で「差し込みフィールドの挿入」項目から、区分、氏名を選び挿入 氏名の後に様を入れる
- 複数ラベルに反映→結果のプレビュー

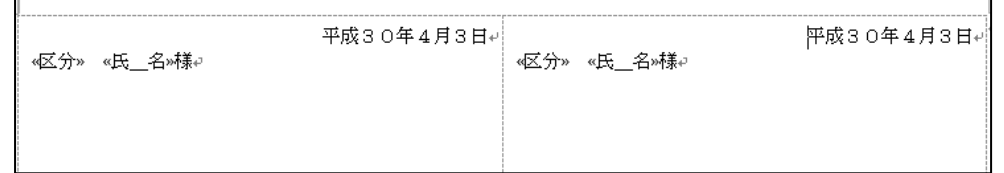